# **iCloud : la solution Cloud tout en un d'Apple**

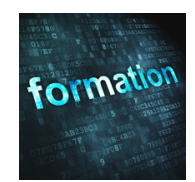

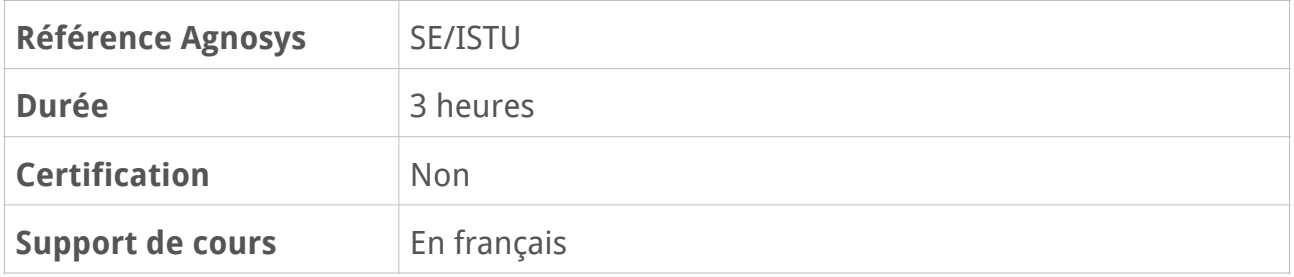

## **Description**

iCloud est le nom donné par Apple à son offre de services sur le Cloud, couvrant des domaines aussi divers que le stockage des fichiers et des photos, le courrier électronique, la synchronisation des contacts, des calendriers et des mots de passe ou encore la localisation, le verrouillage et l'effacement des appareils perdus ou volés. Cette formation pratique à distance vous permettra de découvrir l'ensemble des fonctions proposées par iCloud, d'apprendre à les configurer et d'optimiser leur utilisation sur différents appareils Apple Mac et iOS.

# **Objectifs**

Les participants sauront ce qu'est iCloud et pourront configurer plusieurs appareils Apple ou Windows afin d'exploiter pleinement les différents services iCloud. Ils seront capables de faire interagir ces différents services entre eux et sauront comment synchroniser leurs différents appareils.

## **Qui peut s'inscrire ?**

Tout utilisateur de Mac ou d'appareil iOS, à titre personnel ou professionnel, désireux d'approfondir ses connaissances sur les services iCloud.

## **Pré-requis**

Connaissance de l'outil informatique en général et des notions sur les systèmes d'exploitation (macOS, iOS, iPadOS, Windows).

# **Participants et matériels**

Cette formation est limitée à six participants maximum.

Les démonstrations seront réalisées avec un Mac et/ou un iPhone et/ou un iPad avec la version la plus récente disponible du système d'exploitation.

Si vous souhaitez reproduire les démonstrations du formateur pendant le temps de la formation, vous devez disposer d'un Mac et/ou d'un iPhone et/ou d'un iPad avec la version la plus récente disponible du système d'exploitation. Ces appareils ne doivent pas contenir de données sensibles non sauvegardées sous votre seule responsabilité.

Si cela s'avère nécessaire, le formateur pourra observer l'écran de votre Mac et ainsi vous guider plus facilement dans la réalisation des manipulations nécessaires pour reproduire les démonstrations.

# **Sujets traités**

## **Qu'est-ce que le compte iCloud ?**

- Fonctionnalités d'un compte iCloud
- Création d'un compte iCloud
- Présentation de iCloud+ : Relais privé iCloud, Masquer mon adresse e-mail, nom de domaine personnalisé, vidéo sécurisée HomeKit
- Contact de secours de votre compte
- Présentation du contact légataire

#### **Partie pratique :**

– Création d'un identifiant Apple pour les participants n'en disposant pas

## **Le Partage familial**

- Pré-requis et activation du service
- Organisateur et comptes supplémentaires
- Partage entre les différents membres de la famille des achats effectués dans l'App Store
- Combien de personnes composent la famille ?
- Configuration amélioré pour les enfants
- Configuration de l'appareil des enfants
- Liste de suggestions pour la famille
- Qu'est-ce qui est partagé ?
- Définition des permissions

– Temps d'écran et temps d'arrêt pour limiter le temps d'utilisation des apps, demande de temps d'écran dans Messages

#### **Révision : 12/07/2023 Page 2/5**

- Partager des photos, des calendriers, etc.
- Localisation des appareils perdus ou volés

## **Le stockage et la sauvegarde**

- Augmenter ou réduire son forfait de stockage iCloud (50 Go, 200 Go ou 2 To)
- Qu'est-ce que la sauvegarde iCloud ?
- Pré-requis à une sauvegarde réussie
- Quels sont les éléments sauvegardés ?
- Activer ou désactiver les sauvegardes pour des apps spécifiques
- Restauration d'un appareil iOS ou iPadOS
- Supprimer une sauvegarde iCloud (appareil n'étant plus utilisé ou remplacé)

– Configuration d'un nouvel appareil facilitée par un espace de stockage iCloud

temporaire accordé pour le transfert de données

#### **Partie pratique :**

- Démonstration de l'augmentation ou la réduction du forfait iCloud
- Sauvegarde/restauration d'un appareil Apple sur iCloud
- Démonstration de la suppression d'une sauvegarde iCloud

## **La localisation**

- Pré-requis et précautions à la localisation iCloud
- Activation de la localisation sur mes appareils y compris les AirPods
- Localisation après effacement
- Alertes de séparation (nécessite un Apple AirTag)
- Verrouillage d'activation de la fonction Localiser mon appareil
- Comment localiser mes appareils depuis le site iCloud.com ou depuis l'app macOS/iOS Localiser ?
- Précautions avant de donner ou vendre son appareil
- Activer le partage de votre position avec vos amis, consulter la position en temps réel
- Le widget Localiser (iPad uniquement)

### **Partie pratique :**

- Activation de la localisation iCloud
- Démonstration du verrouillage d'activation

## **Le courrier électronique**

- Qu'est-ce que Mail iCloud ?
- Configurer Mail iCloud sur vos appareils
- Créer des alias d'adresse e-mail
- Vérifier le stockage disponible pour les mails
- Gérer les préférences de Mail iCloud

#### **Révision : 12/07/2023 Page 3/5**

- Créer une signature pour Mail iCloud
- Créer une réponse automatique (vacances)
- Gestion des omissions de destinataires ou de pièces-jointes
- Gestion des mails : annuler un envoi, rappel, suivi, envoi programmé

#### **Partie pratique :**

- Configuration de Mail iCloud
- Envoi et réception de mails
- Gestion des préférences

## **Contacts, Calendrier, Notes et Rappels**

- Configuration des apps
- Créer des contacts et des calendriers
- Gérer des groupes de contacts
- Partager des calendriers
- Abonnement à des calendriers
- Créer des rappels
- Création de modèles de rappels
- Statut des messages et des appels : affichez les messages non lus sur l'écran d'accueil
- Créer des notes et des notes rapides
- Classer automatiquement vos notes dans un dossier intelligent basés sur des filtres et des règles
- Assigner des drapeaux ou créer des Tags dans Notes ou Rappels
- Exporter ses notes
- Classer ses notes dans des dossiers
- Partager des notes
- Verrouiller des notes avec un code d'accès
- Notes groupées par dates
- Lien de collaboration

#### **Partie pratique :**

– Utilisation des services Contacts / Calendrier / Notes / Rappels

### **Photos**

- Photos iCloud
- Confidentialité (reconnaissance faciale et détection de scènes et d'objets)
- Albums partagés
- Bibliothèque Photos partagés
- Pour vous : permet de voir les photos et vidéo partagées avec vous depuis Messages
- Mon flux de photos
- La sélection intelligente pour gérer les doublons et afficher les meilleures photos

#### **Révision : 12/07/2023 Page 4/5**

– Souvenirs (Photos regroupe vos meilleurs souvenirs sur la base des photos de votre photothèque)

- Suggestion de morceaux de musique pour visualiser le souvenir
- Lieux (retrouvez facilement les photos en cliquant sur une carte du monde)
- Retouches photos et vidéos
- Les meilleures façons de partager vos photos
- Album photos supprimés sécurisés

#### **Partie pratique :**

- Démonstration de Mon flux de photos
- Démonstration de Lieux et Souvenirs

## **Maintenance et sécurité iCloud**

- L'authentification à deux facteurs
- Gérer vos appareils
- Créer des mots de passe d'applications
- Réinitialisation d'un mot de passe iCloud
- Adresse e-mail de notification
- Gérer les numéros de confiance
- Vérifier la disponibilité des services iCloud

#### **Partie pratique :**

– Modification des réglages de son compte iCloud

## **Questions/Réponses sur les sujets abordés pendant la formation**

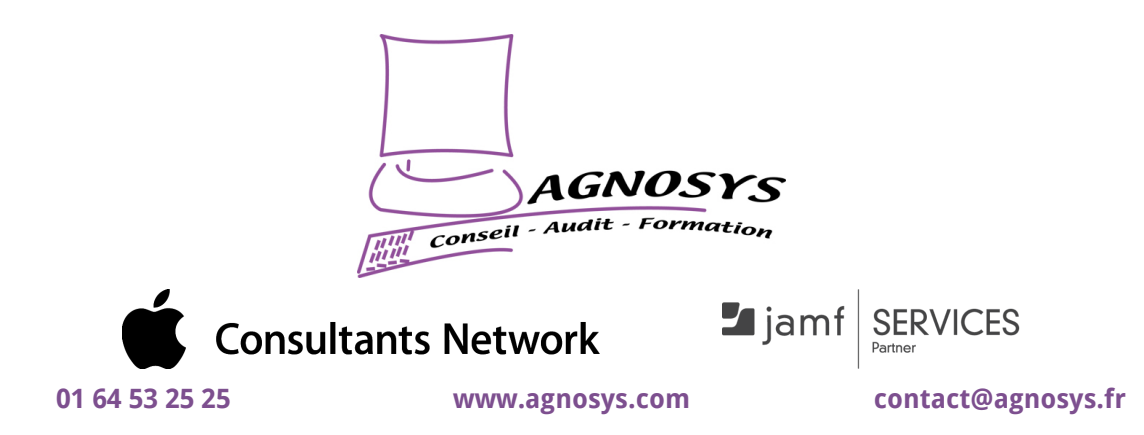

**© 2023 Agnosys. Tous droits réservés. R.C.S. EVRY B 422 568 121. Enregistré sous le numéro 11910439891. Cet enregistrement ne vaut pas agrément de l'État.**